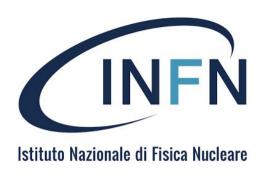

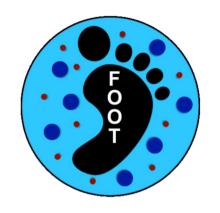

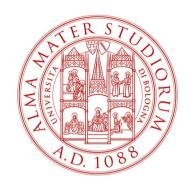

### HTCondor update and FOOT simulations

R. Zarrella

#### **HTCondor update**

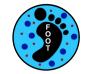

Many things changed! (but mainly for me...)

- HTCondor updated to version 23 from May
- New file for HTC environment setup
- Very easy to set-up and use
- Simplifies the interaction with the scheduler
- Recommended to use SHOE scripts for job submission
- Changed handling of condor auxiliary files (see next slides)
- New script for FOOT simulations!

source /opt/exp\_software/foot/set\_HTC\_env.sh

From 1

Jobs can be monitored through the "condor\_q" command:

```
condor_q -name sn-02
```

```
-- Schedd: sn-02.cr.cnaf.infn.it : <131.154.192.42:9618?... @ 11/27/23 17:23:48
OWNER
              BATCH NAME
                             SUBMITTED
                                         DONE
                                                RUN
                                                       IDLE TOTAL JOB IDS
zarrellafoott3 ID: 9934116 11/27 17:22
                                                               122 9934116.0-121
zarrellafoott3 ID: 9934118 11/27 17:22
                                                                 1 9934118.0
                                                  93
zarrellafoott3 ID: 9934119 11/27 17:22
                                                                93 9934119.0-92
zarrellafoott3 ID: 9934120 11/27 17:22
                                                                 1 9934120.0
                                                 125
zarrellafoott3 ID: 9934121 11/27 17:22
                                                               133 9934121.0-132
zarrellafoott3 ID: 9934123
                           11/27 17:22
                                                                 1 9934123.0
Total for query: 351 jobs; 32 completed, 0 removed, 11 idle, 308 running, 0 held, 0 suspended
Total for zarrellafoott3: 351 jobs; 32 completed, 0 removed, 11 idle, 308 running, 0 held, 0 suspended
Total for all users: 29350 jobs; 27389 completed, 0 removed, 305 idle, 998 running, 658 held, 0 suspended
                                                   Do not group jobs on same cluster
        condor q -name sn-02 -nobatch
           condor q -name sn-02 -run
                                                    Display only running jobs with their runtime
```

You can check the output of a single running job in real time via "condor\_tail"

```
condor_tail -name sn-02 -f jobId = 9934116.0
9934116.3
9934121.130
```

The "-f" option lets you follow the output, you can omit it if you want a single printout

From Is

Jobs can be monitored through the "condor\_q" command:

```
condor_q - 2000
```

```
-- Schedd: sn-02.cr.cnaf.infn.it : <131.154.192.42:9618?... @ 11/27/23 17:23:48
OWNER
              BATCH NAME
                            SUBMITTED
                                        DONE
                                               RUN
                                                      IDLE TOTAL JOB IDS
zarrellafoott3 ID: 9934116 11/27 17:22
                                                             122 9934116.0-121
zarrellafoott3 ID: 9934118 11/27 17:22
                                                               1 9934118.0
                                                 93
zarrellafoott3 ID: 9934119 11/27 17:22
                                                              93 9934119.0-92
zarrellafoott3 ID: 9934120 11/27 17:22
                                                               1 9934120.0
                                                125
zarrellafoott3 ID: 9934121 11/27 17:22
                                                             133 9934121.0-132
zarrellafoott3 ID: 9934123
                          11/27 17:22
                                                               1 9934123.0
Total for query: 351 jobs: 32 completed. O removed. 11 idle. 308 running. O held. O suspended
Total for zarrellafoott3: 351 jobs; 32 completed, 0 removed, 11 idle, 308 running, 0 held, 0 suspended
Total for all users: 29350 jobs; 27389 completed, 0 removed, 305 idle, 998 running, 658 held, 0 suspended
        condor q - nobatch
                                                  Do not group jobs on same cluster
          condor_q -run
                                                  Display only running jobs with their runtime
```

You can check the output of a single running job in real time via "condor\_tail"

The "-f" option lets you follow the output, you can omit it if you want a single printout

Once all your jobs are completed, you need to remove them from the queue

condor\_rm -name sn-02 \$USER

condor\_rm -name sn-02 -all

The "-name sn-02" can be omitted by adding the following line to your ~/.bash\_profile

export \_condor\_SCHEDD\_HOST=sn-02.cr.cnaf.infn.it

If for some reason your jobs run for too long (>~1 hour), it is likely that something broke

- Description Usually SHOE's "fault" → check if output files are creates + condor\_tail
- Some jobs will go on "hold" after 2-3h  $\rightarrow$  intended to free resources
- Other possible issues can be pointed out in the auxiliary files of each job (.out/.err/.log)

condor\_transfer\_data -name sn-02 -all

Further info and commands in the <u>CNAF-Tierl</u> and the <u>HTCondor</u> documentations

Once all your jobs are completed, you need to remove them from the queue

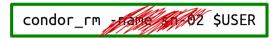

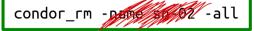

The "-name sn-02" can be omitted by adding the following line to your ~/.bash\_profile

export condor\_SCHEDD\_HOST-sn-02 cr.cnaf.infn.it

If for some reason your jobs run for too long (>~1 hour), it is likely that something broke

- Description Usually SHOE's "fault" → check if output files are creates + condor\_tail
- Some jobs will go on "hold" after 2-3h  $\rightarrow$  intended to free resources
- Other possible issues can be pointed out in the auxiliary files of each job (.out/.err/.log)

Further info and commands in the <u>CNAF-Tierl</u> and the <u>HTCondor</u> documentations

### **HTCondor interaction: summary**

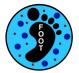

#### **Set HTCondor environment**

source /opt/exp\_software/foot/set\_HTC\_env.sh

| Operation                   | Command                                                                            |
|-----------------------------|------------------------------------------------------------------------------------|
| Check job queue             | condor_q<br>condor_q -nobatch<br>condor_q -run                                     |
| Check job output            | condor_tail jobId<br>condor_tail -f jobId                                          |
| Transfer<br>auxiliary files | condor_transfer_data jobId<br>condor_transfer_data -all                            |
| Remove jobs<br>from queue   | <pre>condor_rm \$USER condor_rm -all condor_rm -constraint "jobStatus=={id}"</pre> |

| 1 pending | 2 running 🕻 🕺    |
|-----------|------------------|
| 3 removed | 4 completed      |
| 5 held    | 6 submission_err |

#### **HTCondor interaction: summary**

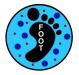

#### **Set HTCondor environment**

source /opt/exp\_software/foot/set\_HTC\_env.sh

| Operation                   | Command                                                                            |
|-----------------------------|------------------------------------------------------------------------------------|
| Check job queue             | condor_q<br>condor_q -nobatch<br>condor_q -run                                     |
| Check job output            | condor_tail jobId<br>condor_tail -f jobId                                          |
| Transfer<br>auxiliary files | condor_transfer_data jobId<br>condor_transfer_data -all                            |
| Remove jobs<br>from queue   | <pre>condor_rm \$USER condor_rm -all condor_rm -constraint "jobStatus=={id}"</pre> |

# Usually not needed when using SHOE scripts!

(please check your queue sometimes or probably I will tell you to do it...)

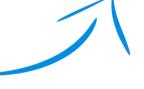

| 1 pending | 2 running        |
|-----------|------------------|
| 3 removed | 4 completed      |
| 5 held    | 6 submission_err |

# Tier1 storage reminder

Each folder on the Tier1 has a specific task

/home/FOOT-T3 : parent directory (~110 GB)

/home/FOOT-T3/\${USER} : User \$HOME

```
Optimized for large files
                                                                                   DA TA
/storage/gpfs_data/foot : parent directory (~90 TB)
/storage/gpfs data/foot/shared : Experimental data
/storage/gpfs_data/foot/shared/SimulatedData : MC simulation data
/storage/gpfs data/foot/${USER} : User data (create if not present!)
→ Optimized for small files
/opt/exp software/foot : parent directory
 /opt/exp software/foot/${USER} : User software (create if not present!)
→ Optimized for small files
→ Daily backup but limited and shared by all the collaboration
```

# Tier1 storage reminder

Each folder on the Tier1 has a specific task

```
→ Optimized for large files
                                    Save your ROOTfiles here
                                                                                   DATA
/storage/gpfs_data/foot : parent directory (~90 TB)
/storage/gpfs_data/foot/shared : Experimental data
/storage/gpfs_data/foot/shared/SimulatedData : MC simulation data
 /storage/gpfs data/foot/${USER} : User data (create if not present!)
→ Optimized for small files
                                        Install your software here! (also SHOE)
                                                                                     SW
 /opt/exp_software/foot : parent/directory
 /opt/exp software/foot/${USER} : User software (create if not present!)
→ Optimized for small files
                                                                                   HOME
→ Daily backup but limited and shared by all the collaboration
/home/FOOT-T3 : parent directory (~110 GB)
```

/home/F00T-T3/\${USER} : User \$HOME

# **Auxiliary files handling**

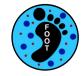

All jobs produce some auxiliary files containing output/error/logs

- Up to now, saved under output directory → /storage/gpfs\_data/foot/\*
- STORAGE not suited for small files!!
- After long discussion with CNAF, moved everything to user \$HOME
- Dedicated folders for different scripts ("HTC\_SHOEreco", "HTC\_SHOEanalysis", etc.)
  - Campaign and run number in name for simplicity

- → Optimized for small files
- → Daily backup but limited and shared by all the collaboration

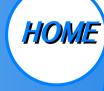

```
/home/F00T-T3 : parent directory (~110 GB)
/home/F00T-T3/${USER} : User $HOME
```

### **Auxiliary files handling**

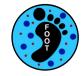

All jobs produce some auxiliary files containing output/error/logs

- Up to now, saved under output directory → /storage/gpfs\_data/foot/\*
- STORAGE not suited for small files!!
- After long discussion with CNAF, moved everything to user \$HOME
- Dedicated folders for different scripts ("HTC\_SHOEreco", "HTC\_SHOEanalysis", etc.)
  - Campaign and run number in name for simplicity
- \$HOME disk space is shared!!!! Make sure to remove your aux files if your jobs are successful!!
- Please remove asap all your old "HTCfiles" folders under /storage/
  - → Optimized for small files
  - → Daily backup but limited and shared by all the collaboration

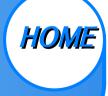

```
/home/F00T-T3 : parent directory (~110 GB)
/home/F00T-T3/${USER} : User $HOME
```

#### New script for FOOT simulations!

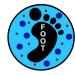

#### shoe/Simulation/runFOOTSimulation.sh

- Run simulations directly on Tier1!
- Can be run from any directory (just don't "mv" the script from where it is)
- Possibility to save all FLUKA aux files
  - Check quality of simulation output
  - Increase statistics if needed
  - ✓ Removed once everything is fine

#### **Arguments**

- **-o Output directory** (in /storage/gpfs\_data/foot/\${USER})
- -c Campaign name
- -r Run number
- -n Total number of events to simulate
- -e Events per job
- -k Keep TXT files in zip archive (optional, default "0")

Example

./runFOOTSimulation.sh -o /storage/gpfs\_data/foot/\${USER}/CNAO2023\_MC\_200 -r CNAO2023\_MC -r 200 -n 1000000 -e 1000

#### New script for FOOT simulations!

F S

- 1) Create geometry with SHOE ("makeGeo")
- 2) Create FLUKA input files w/ different seed
- 3) Run simulations in parallel
- 4) Convert to ROOT-files
- 5) Merge ROOT-files and save FLUKA aux files

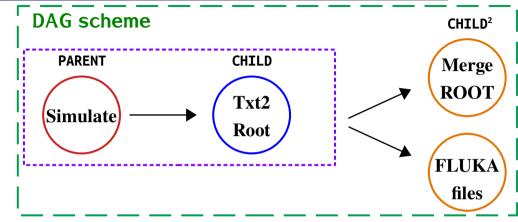

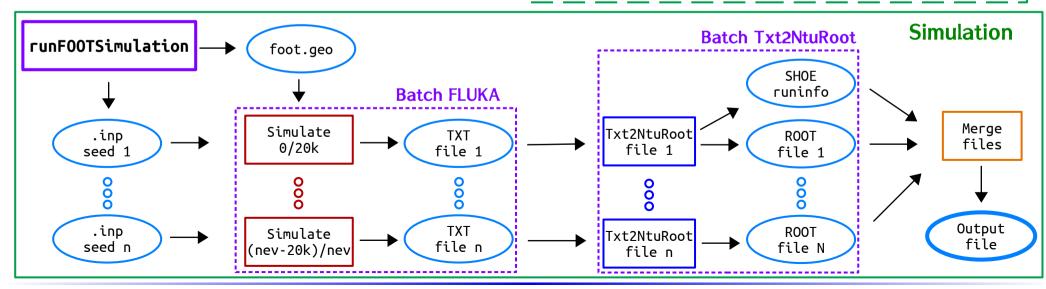

24-26/06/2024

R. Zarrella

**FOOT XVI General Meeting** 

#### Full FOOT workflow on Tier1!

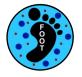

Possible now to run all steps of the workflow on data center resources!

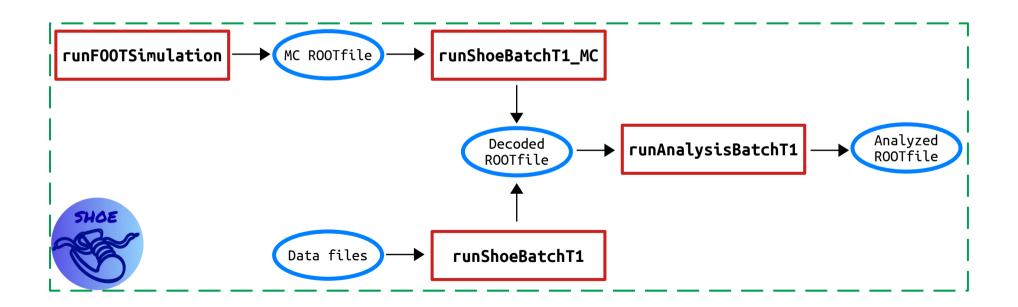

#### Full FOOT workflow on Tier1!

/storage/gpfs\_data/foot/\${USER}/results -c GSI2021 -r 4306 -l 4310 -m 1

Blue args are optional!!!

/storage/gpfs data/foot/\${USER}/MergeAna CNAO2023 6106.root -m 0 -n 0

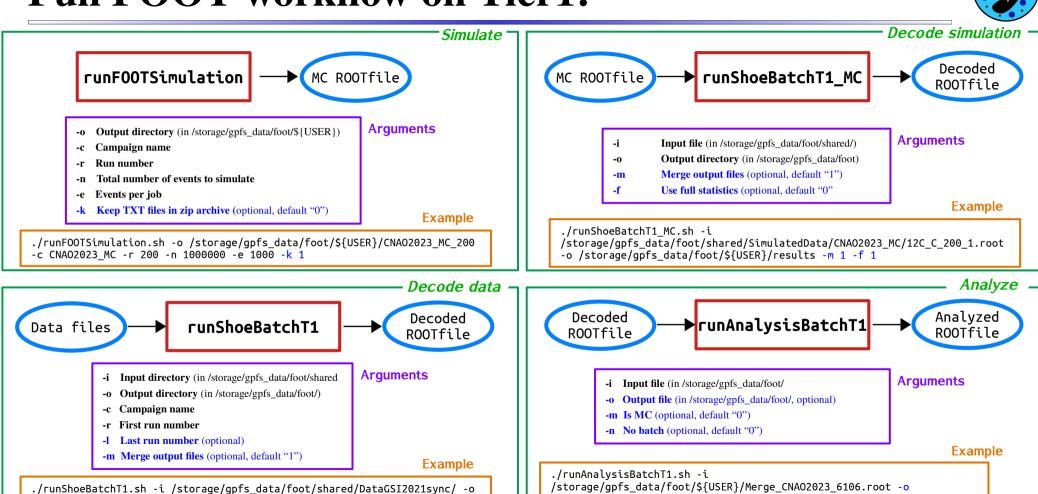

#### **Conclusions**

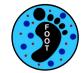

#### Upgrading HTCondor w/ SHOE!

- HTCondor updated → easier to setup and use!
- Moved Condor aux files to \$HOME
- New script for running simulations on Tier1
  - All handled inside SHOE
  - Possibility to save FLUKA aux files
- Full FOOT workflow interfaced with Tier1!

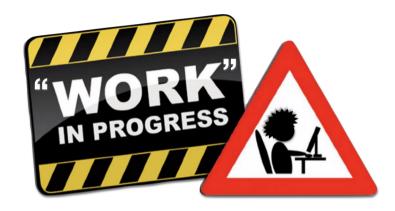

#### **Conclusions**

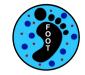

18

#### Upgrading HTCondor w/ SHOE!

- HTCondor updated → easier to setup and use!
- Moved Condor aux files to \$HOME
- New script for running simulations on Tier1
  - All handled inside SHOE
  - Possibility to save FLUKA aux files
- Full FOOT workflow interfaced with Tier1!

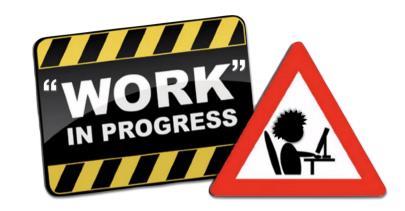

Automatic production of Decoded ROOTfiles will start in some time...

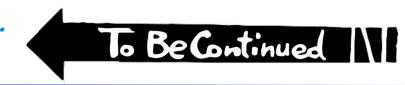

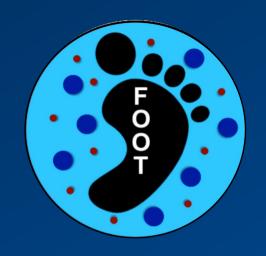

# Backup slides